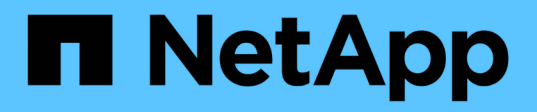

### **Use FlexClone files and FlexClone LUNs to create efficient copies of files and LUNs** ONTAP 9

NetApp September 18, 2024

This PDF was generated from https://docs.netapp.com/us-en/ontap/volumes/flexclone-files-luns-efficientcopies-concept.html on September 18, 2024. Always check docs.netapp.com for the latest.

# **Table of Contents**

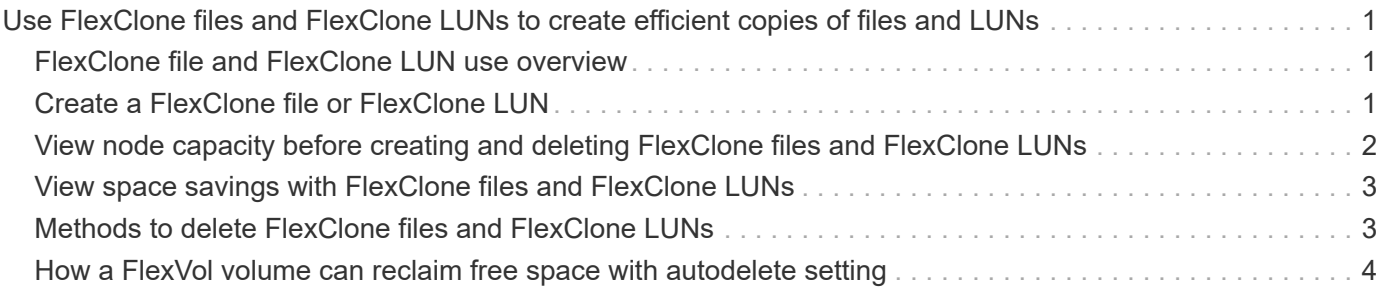

# <span id="page-2-0"></span>**Use FlexClone files and FlexClone LUNs to create efficient copies of files and LUNs**

## <span id="page-2-1"></span>**FlexClone file and FlexClone LUN use overview**

FlexClone files and FlexClone LUNs are writable, space-efficient clones of parent files and parent LUNs, and help in efficient utilization of the physical aggregate space. FlexClone files and FlexClone LUNs are supported only for FlexVol volumes.

FlexClone files and FlexClone LUNs utilize 0.4 percent of their size to store the metadata. Clones share the data blocks of their parent files and parent LUNs and occupy negligible storage space until clients write new data either to the parent file or LUN, or to the clone.

Clients can perform all file and LUN operations on both the parent and the clone entities.

You can use multiple methods to delete FlexClone files and FlexClone LUNs.

# <span id="page-2-2"></span>**Create a FlexClone file or FlexClone LUN**

You can create space-efficient and time-efficient clones of files and LUNs present in FlexVol volumes or FlexClone volumes by using the volume file clone create command.

### **What you'll need**

- The FlexClone license must be installed on the cluster. This license is included with [ONTAP One.](https://docs.netapp.com/us-en/ontap/system-admin/manage-licenses-concept.html#licenses-included-with-ontap-one)
- If multiple block ranges are used for sub-LUN cloning or sub-file cloning, the block numbers must not overlap.
- If you are creating a sub-LUN or sub-file on volumes with adaptive compression enabled, the block ranges must not be misaligned.

This means that the source start block number and destination start block number must either be even aligned or odd aligned.

### **About this task**

Depending on the privileges assigned by the cluster administrator, an SVM administrator can create FlexClone files and FlexClone LUNs.

You can specify the autodelete setting for FlexClone files and FlexClone LUNs when you create and modify clones. By default, the autodelete setting is disabled.

You can overwrite an existing FlexClone file or FlexClone LUN when you create a clone by using the volume file clone create command with the -overwrite-destination parameter.

When the node reaches its maximum split load, the node temporarily stops accepting requests to create FlexClone files and FlexClone LUNs and issues an EBUSY error message. When the split load for the node falls below the maximum, the node accepts requests to create FlexClone files and FlexClone LUNs again. You should wait until the node has capacity to create the clones before trying the create request again.

### **Steps**

1. Create a FlexClone file or FlexClone LUN by using the volume file clone create command.

The following example shows how you can create a FlexClone file file1\_clone of the parent file file1\_source in the volume vol1:

```
cluster1::> volume file clone create -vserver vs0 -volume vol1 -source
-path /file1 source -destination-path /file1 clone
```
For more information about using this command, see the man pages.

### **Related information**

[ONTAP command reference](https://docs.netapp.com/us-en/ontap/concepts/manual-pages.html)

### <span id="page-3-0"></span>**View node capacity before creating and deleting FlexClone files and FlexClone LUNs**

You should determine whether a node has capacity to receive requests to create and delete FlexClone files and FlexClone LUNs. This can be done by viewing the split load for the node. If the maximum split load is reached, no new requests are accepted until the split load falls below the maximum.

### **About this task**

When the node reaches its maximum split load, an EBUSY error message is issued in response to create and delete requests. When the split load for the node falls below the maximum, the node accepts requests to create and delete FlexClone files and FlexClone LUNs again.

A node can accept new requests when the Allowable Split Load field displays capacity, and the create request fits in the available capacity.

#### **Steps**

1. View how much capacity a node has to create and delete FlexClone files and FlexClone LUNs by using the volume file clone split load show command.

In the following example, the split load is displayed for all of the nodes in cluster1. All nodes in the cluster have capacity to create and delete FlexClone files and FlexClone LUNs as indicated by the Allowable Split Load field:

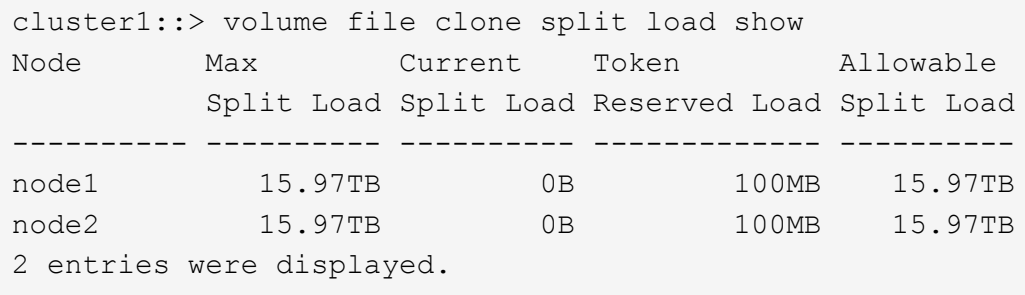

### <span id="page-4-0"></span>**View space savings with FlexClone files and FlexClone LUNs**

You can view the percentage of disk space saved by block sharing on a volume containing FlexClone files and FlexClone LUNs. You might do this as part of capacity planning.

### **Steps**

1. To view the space saving achieved due to FlexClone files and FlexClone LUNs, enter the following command:

```
df -s volname
```
volname is the name of the FlexVol volume.

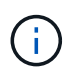

If you run the  $df -s$  command on a deduplication-enabled FlexVol volume, you can view the space saved by both deduplication and FlexClone files and LUNs.

### **Example**

The following example shows the space saving on a FlexClone volume test1:

```
systemA> df -s test1
Filesystem used saved %saved Vserver
/vol/test1/ 4828 5744 54% vs1
```
# <span id="page-4-1"></span>**Methods to delete FlexClone files and FlexClone LUNs**

You can use multiple methods to delete FlexClone files and FlexClone LUNs. Understanding what methods are available helps you plan how to manage clones.

You can use the following methods to delete FlexClone files and FlexClone LUNs:

- You can configure a FlexVol volume to automatically delete clones with autodelete enabled when the free space in a FlexVol volume decreases below a particular threshold.
- You can configure clients to delete clones by using the NetApp Manageability SDK.
- You can use clients to delete clones by using the NAS and SAN protocols.

The slower deletion method is enabled by default because this method does not use the NetApp Manageability SDK. However, you can configure the system to use the faster deletion method when you delete FlexClone files by using the volume file clone deletion commands.

## <span id="page-5-0"></span>**How a FlexVol volume can reclaim free space with autodelete setting**

### **FlexVol volumes and reclaiming free space with autodelete overview**

You can enable the autodelete setting of a FlexVol volume to automatically delete FlexClone files and FlexClone LUNs. By enabling autodelete, you can reclaim a target amount of free space in the volume when a volume is nearly full.

You can configure a volume to automatically start deleting FlexClone files and FlexClone LUNs when the free space in the volume decreases below a particular threshold value, and automatically stop deleting clones when a target amount of free space in the volume is reclaimed. Although, you cannot specify the threshold value that starts the automatic deletion of clones, you can specify whether a clone is eligible for deletion, and you can specify the target amount of free space for a volume.

A volume automatically deletes FlexClone files and FlexClone LUNs when the free space in the volume decreases below a particular threshold and when *both* of the following requirements are met:

• The autodelete capability is enabled for the volume that contains the FlexClone files and FlexClone LUNs.

You can enable the autodelete capability for a FlexVol volume by using the volume snapshot autodelete modify command. You must set the -trigger parameter to volume or snap\_reserve for a volume to automatically delete FlexClone files and FlexClone LUNs.

• The autodelete capability is enabled for the FlexClone files and FlexClone LUNs.

You can enable autodelete for a FlexClone file or FlexClone LUN by using the file clone create command with the -autodelete parameter. As a result, you can preserve certain FlexClone files and FlexClone LUNs by disabling autodelete for the clones and ensuring that other volume settings do not override the clone setting.

### **Configure a FlexVol volume to automatically delete FlexClone files and FlexClone LUNs**

You can enable a FlexVol volume to automatically delete FlexClone files and FlexClone LUNs when the free space in the volume decreases below a particular threshold.

### **What you'll need**

- The FlexVol volume must contain FlexClone files and FlexClone LUNs, and be online.
- The FlexVol volume must not be a read-only volume.

#### **Steps**

- 1. Enable automatic deletion of FlexClone files and FlexClone LUNs in the FlexVol volume by using the volume snapshot autodelete modify command.
	- For the -trigger parameter, you can specify volume or snap\_reserve.
	- For the -destroy-list parameter, you must always specify lun\_clone,file\_clone regardless of whether you want to delete only one type of clone. The following example shows how you can enable volume vol1 to trigger the automatic deletion of FlexClone files and FlexClone LUNs for space reclamation until 25% of the volume consists of free space:

```
cluster1::> volume snapshot autodelete modify -vserver vs1 -volume
vol1 -enabled true -commitment disrupt -trigger volume -target-free
-space 25 -destroy-list lun clone, file clone
```

```
Volume modify successful on volume:vol1
```
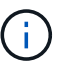

While enabling FlexVol volumes for automatic deletion, if you set the value of the -commitment parameter to destroy, all the FlexClone files and FlexClone LUNs with the -autodelete parameter set to true might be deleted when the free space in the volume decreases below the specified threshold value. However, FlexClone files and FlexClone LUNs with the -autodelete parameter set to false will not be deleted.

2. Verify that automatic deletion of FlexClone files and FlexClone LUNs is enabled in the FlexVol volume by using the volume snapshot autodelete show command.

The following example shows that volume vol1 is enabled for automatic deletion of FlexClone files and FlexClone LUNs:

```
cluster1::> volume snapshot autodelete show -vserver vs1 -volume vol1
           Vserver Name: vs1
            Volume Name: vol1
            Enabled: true
             Commitment: disrupt
         Defer Delete: user created
           Delete Order: oldest_first
    Defer Delete Prefix: (not specified)
      Target Free Space: 25%
                 Trigger: volume
     *Destroy List: lun clone, file clone*
Is Constituent Volume: false
```
- 3. Ensure that autodelete is enabled for the FlexClone files and FlexClone LUNs in the volume that you want to delete by performing the following steps:
	- a. Enable automatic deletion of a particular FlexClone file or FlexClone LUN by using the volume file clone autodelete command.

You can force a specific FlexClone file or FlexClone LUN to be automatically deleted by using the volume file clone autodelete command with the -force parameter.

The following example shows that automatic deletion of the FlexClone LUN lun1\_clone contained in volume vol1 is enabled:

```
cluster1::> volume file clone autodelete -vserver vs1 -clone-path
/vol/vol1/lun1_clone -enabled true
```
You can enable autodelete when you create FlexClone files and FlexClone LUNs.

b. Verify that the FlexClone file or FlexClone LUN is enabled for automatic deletion by using the volume file clone show-autodelete command.

The following example shows that the FlexClone LUN lun1 clone is enabled for automatic deletion:

```
cluster1::> volume file clone show-autodelete -vserver vs1 -clone
-path vol/vol1/lun1 clone
Vserver Name: vs1
Clone Path: vol/vol1/lun1_clone
**Autodelete Enabled: true**
```
For more information about using the commands, see the respective man pages.

### **Prevent automatic deletion of a FlexClone file or FlexClone LUN**

If you configure a FlexVol volume to automatically delete FlexClone files and FlexClone LUNs, any clone that fits the criteria you specify might be deleted. If you have specific FlexClone files or FlexClone LUNs that you want to preserve, you can exclude them from the automatic FlexClone deletion process.

### **Before you begin**

A FlexClone license must be installed. This license is included with [ONTAP One.](https://docs.netapp.com/us-en/ontap/system-admin/manage-licenses-concept.html#licenses-included-with-ontap-one)

### **About this task**

When you create a FlexClone file or FlexClone LUN, by default the autodelete setting for the clone is disabled. FlexClone files and FlexClone LUNs with autodelete disabled are preserved when you configure a FlexVol volume to automatically delete clones to reclaim space on the volume.

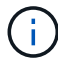

If you set the commitment level on the volume to  $try$  or  $disrupt$ , you can individually preserve specific FlexClone files or FlexClone LUNs by disabling autodelete for those clones. However, if you set the commitment level on the volume to destroy and the destroy lists include lun clone, file clone, the volume setting overrides the clone setting, and all FlexClone files and FlexClone LUNs can be deleted regardless of the autodelete setting for the clones.

### **Steps**

1. Prevent a specific FlexClone file or FlexClone LUN from being automatically deleted by using the volume file clone autodelete command.

The following example shows how you can disable autodelete for FlexClone LUN lun1\_clone contained in vol1:

```
cluster1::> volume file clone autodelete -vserver vs1 -volume vol1
-clone-path lun1 clone -enable false
```
A FlexClone file or FlexClone LUN with autodelete disabled cannot be deleted automatically to reclaim space on the volume.

2. Verify that autodelete is disabled for the FlexClone file or FlexClone LUN by using the volume file clone show-autodelete command.

The following example shows that autodelete is false for the FlexClone LUN lun1 clone:

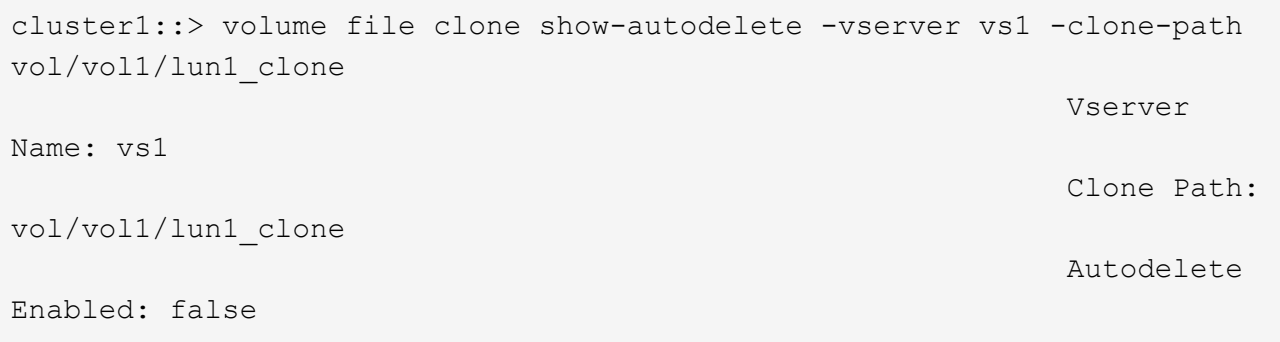

### **Commands for configuring deletion of FlexClone files**

When clients delete FlexClone files without using the NetApp Manageability SDK, you can use the volume file clone deletion commands to enable faster deletion of FlexClone files from a FlexVol volume. Extensions for and minimum size of FlexClone files are used to enable faster deletion.

You can use the volume file clone deletion commands to specify a list of supported extensions and a minimum size requirement for FlexClone files in a volume. The faster deletion method is used only for FlexClone files that meet the requirements. For FlexClone files that do not meet the requirements, the slower deletion method is used.

When clients delete FlexClone files and FlexClone LUNs from a volume by using the NetApp Manageability SDK, the extension and size requirements do not apply because the faster deletion method is always used.

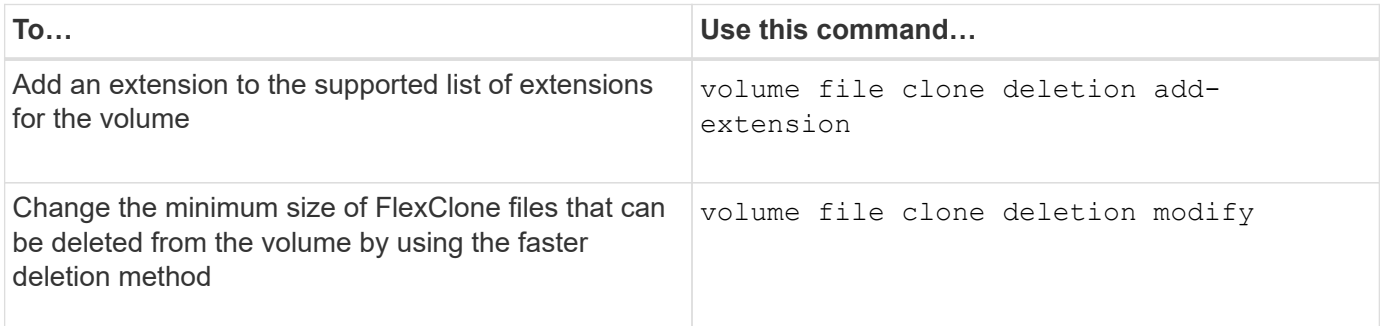

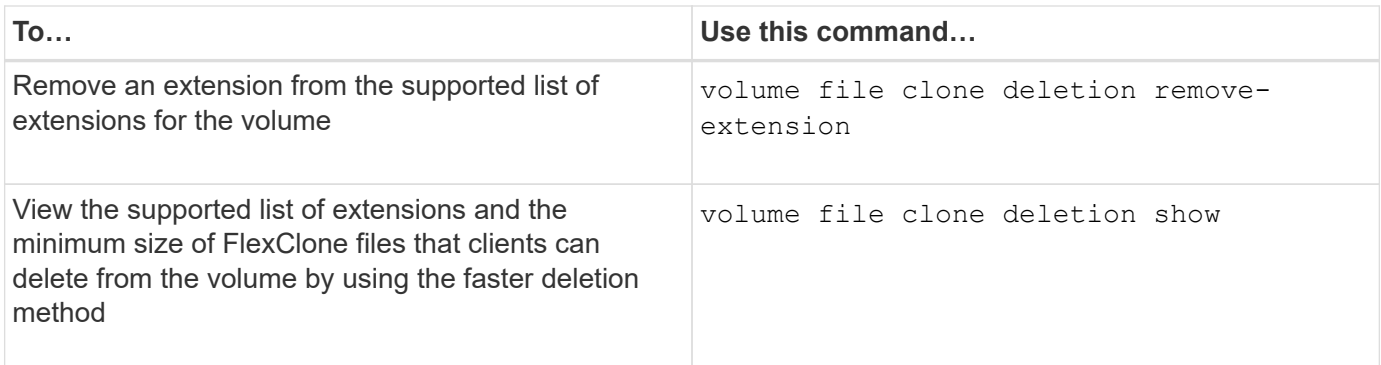

For detailed information about these commands, see the appropriate man page.

### **Copyright information**

Copyright © 2024 NetApp, Inc. All Rights Reserved. Printed in the U.S. No part of this document covered by copyright may be reproduced in any form or by any means—graphic, electronic, or mechanical, including photocopying, recording, taping, or storage in an electronic retrieval system—without prior written permission of the copyright owner.

Software derived from copyrighted NetApp material is subject to the following license and disclaimer:

THIS SOFTWARE IS PROVIDED BY NETAPP "AS IS" AND WITHOUT ANY EXPRESS OR IMPLIED WARRANTIES, INCLUDING, BUT NOT LIMITED TO, THE IMPLIED WARRANTIES OF MERCHANTABILITY AND FITNESS FOR A PARTICULAR PURPOSE, WHICH ARE HEREBY DISCLAIMED. IN NO EVENT SHALL NETAPP BE LIABLE FOR ANY DIRECT, INDIRECT, INCIDENTAL, SPECIAL, EXEMPLARY, OR CONSEQUENTIAL DAMAGES (INCLUDING, BUT NOT LIMITED TO, PROCUREMENT OF SUBSTITUTE GOODS OR SERVICES; LOSS OF USE, DATA, OR PROFITS; OR BUSINESS INTERRUPTION) HOWEVER CAUSED AND ON ANY THEORY OF LIABILITY, WHETHER IN CONTRACT, STRICT LIABILITY, OR TORT (INCLUDING NEGLIGENCE OR OTHERWISE) ARISING IN ANY WAY OUT OF THE USE OF THIS SOFTWARE, EVEN IF ADVISED OF THE POSSIBILITY OF SUCH DAMAGE.

NetApp reserves the right to change any products described herein at any time, and without notice. NetApp assumes no responsibility or liability arising from the use of products described herein, except as expressly agreed to in writing by NetApp. The use or purchase of this product does not convey a license under any patent rights, trademark rights, or any other intellectual property rights of NetApp.

The product described in this manual may be protected by one or more U.S. patents, foreign patents, or pending applications.

LIMITED RIGHTS LEGEND: Use, duplication, or disclosure by the government is subject to restrictions as set forth in subparagraph (b)(3) of the Rights in Technical Data -Noncommercial Items at DFARS 252.227-7013 (FEB 2014) and FAR 52.227-19 (DEC 2007).

Data contained herein pertains to a commercial product and/or commercial service (as defined in FAR 2.101) and is proprietary to NetApp, Inc. All NetApp technical data and computer software provided under this Agreement is commercial in nature and developed solely at private expense. The U.S. Government has a nonexclusive, non-transferrable, nonsublicensable, worldwide, limited irrevocable license to use the Data only in connection with and in support of the U.S. Government contract under which the Data was delivered. Except as provided herein, the Data may not be used, disclosed, reproduced, modified, performed, or displayed without the prior written approval of NetApp, Inc. United States Government license rights for the Department of Defense are limited to those rights identified in DFARS clause 252.227-7015(b) (FEB 2014).

### **Trademark information**

NETAPP, the NETAPP logo, and the marks listed at<http://www.netapp.com/TM>are trademarks of NetApp, Inc. Other company and product names may be trademarks of their respective owners.